**UNIVERSIDADE DE TAUBATÉ** 

**Rafael de Castro Nogueira** 

# **MÉTODO PADRONIZADO PARA CRIAÇÃO DE MODELOS CAD 3D**

**Taubaté – SP 2020** 

## **Rafael de Castro Nogueira**

# **MÉTODO PADRONIZADO PARA CRIAÇÃO DE MODELOS CAD 3D**

Monografia apresentada para obtenção do Título de Especialista pelo Curso de Pósgraduação em Projetos Mecânicos do Departamento de Engenharia Mecânica da Universidade de Taubaté.

Área de Concentração: Projetos Mecânicos

Orientador: Prof. Me. Emerson Luís Junqueira

**Taubaté – SP 2020**

SIBi - Sistema Integrado de Bibliotecas / UNITAU

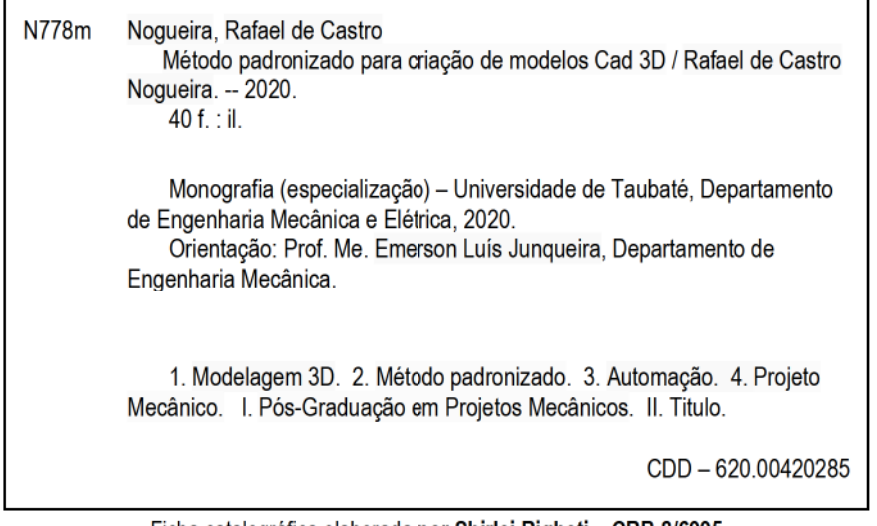

Ficha catalográfica elaborada por Shirlei Righeti - CRB-8/6995

## **RAFAEL DE CASTRO NOGUEIRA**

## **MÉTODO PADRONIZADO PARA CRIAÇÃO DE MODELOS CAD 3D**

Monografia apresentada para obtenção do Título de Especialista pelo Curso de Pósgraduação em Projetos Mecânicos do Departamento de Engenharia Mecânica da Universidade de Taubaté.

Área de Concentração: Projetos Mecânicos

Orientador: Prof. Me. Emerson Luís Junqueira

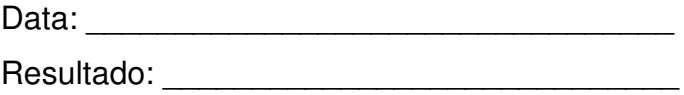

### **BANCA EXAMINADORA**

Prof. Me. Emerson Luís Junqueira Assinatura

Prof. Ma. Patricia Cerávolo R. de P. Nunes Oliveira Assinatura

Prof. Dr. Roque Antônio de Moura Assinatura

## **DEDICATÓRIA**

Dedico este trabalho primeiramente a Deus, a minha mãe Márcia, a minha esposa Amanda e ao meu filho Natan.

A todos os demais amigos e familiares que me apoiaram ao longo dessa especialização, de modo muito particular meu amigo Rafael Fernandes.

A todos os professores, colegas de turma e demais profissionais que me deram suporte, em especial o professor e orientador Emerson Luís Junqueira e aos colegas de classe Diego Marques e Vitor Hugo Pazini.

### **AGRADECIMENTOS**

Ao Prof. Emerson Luís Junqueira, pelo aceite à orientação dessa pesquisa e presteza no suporte para a elaboração e desenvolvimento dessa monografia, que com sua experiência profissional pode contribuir, e muito, para a sua conclusão no melhor resultado possível.

Ao Prof. Dr. Roque Antônio de Moura, coordenador dessa especialização, e à professora e mestra Patrícia Oliveira, por contribuírem no meu desenvolvimento profissional ao compartilhar suas experiências e conhecimentos durante todo o curso dessa especialização.

A todos os colegas dessa especialização que me ajudaram a evoluir como profissional e como pessoa, pela troca de experiências e pelas novas amizades adquiridas.

"Pois, que adianta ao homem ganhar o mundo inteiro e perder a sua alma?" Jesus Cristo

## NOGUEIRA, R. C. **MÉTODO PADRONIZADO PARA CRIAÇÃO DE MODELOS CAD 3D.**

2020. 40f. Monografia (Especialização em Projeto Mecânico) – Departamento de Engenharia Mecânica, Universidade de Taubaté, Taubaté.

## **RESUMO**

Essa monografia tem como objetivo apresentar um método padrão para elaboração de projetos mecânicos utilizando de software de modelagem 3D, a fim de proporcionar melhor performance na edição ou criação de variações de um projeto já pré-existente. A metodologia aplicada foi de estudo de caso com abordagem qualitativa. Os resultados demonstraram ganhos de produtividade e desempenho devido a uma sistemática de modelagem 3D simples, consistente e automatizada que se utiliza exclusivamente dos recursos já disponíveis nesse software, combinando-os de modo criativo e padronizado. Concluiu-se que o padrão apresentado possibilita tornar ainda mais produtivo um tipo de trabalho que, à princípio, já é bastante avançado. E ainda, provou-se a versatilidade do método que pode ser aplicado tanto em projetos de indústria como para projetos de itens e estruturas corriqueiras na vida das pessoas em geral.

**Palavras-chave:** Modelagem 3D. Método padronizado. Automação. Projeto Mecânico.

## NOGUEIRA, R. C. **MÉTODO PADRONIZADO PARA CRIAÇÃO DE MODELOS CAD 3D.**

2020. 40f. Monograph (Specialization in Mechanical Design) - Department of Mechanical Engineering, University of Taubaté, Taubaté.

## **ABSTRACT**

This monograph aims to present a standard method for the elaboration of mechanical projects using 3D modeling software, in order to provide better performance in edition or creating variations of an already existing project. The applied methodology was a study of case with a qualitative approach. The results shows some gains in productivity and performance due to a simple, consistent and automated 3D modeling system that uses exclusively the resources already available in this software, combining them in a creative and standardized way. It was concluded that the standard presented proves that it's possible to make even more productive a type of work that, at first, is already quite advanced. And yet, this monography also proved the versatility of the method that can be applied both in industry projects and for projects of common items and structures in the lives of people in general.

**Key-words:** 3D modeling. Standart methods. Automation. Mechanical project.

## **LISTA DE FIGURAS**

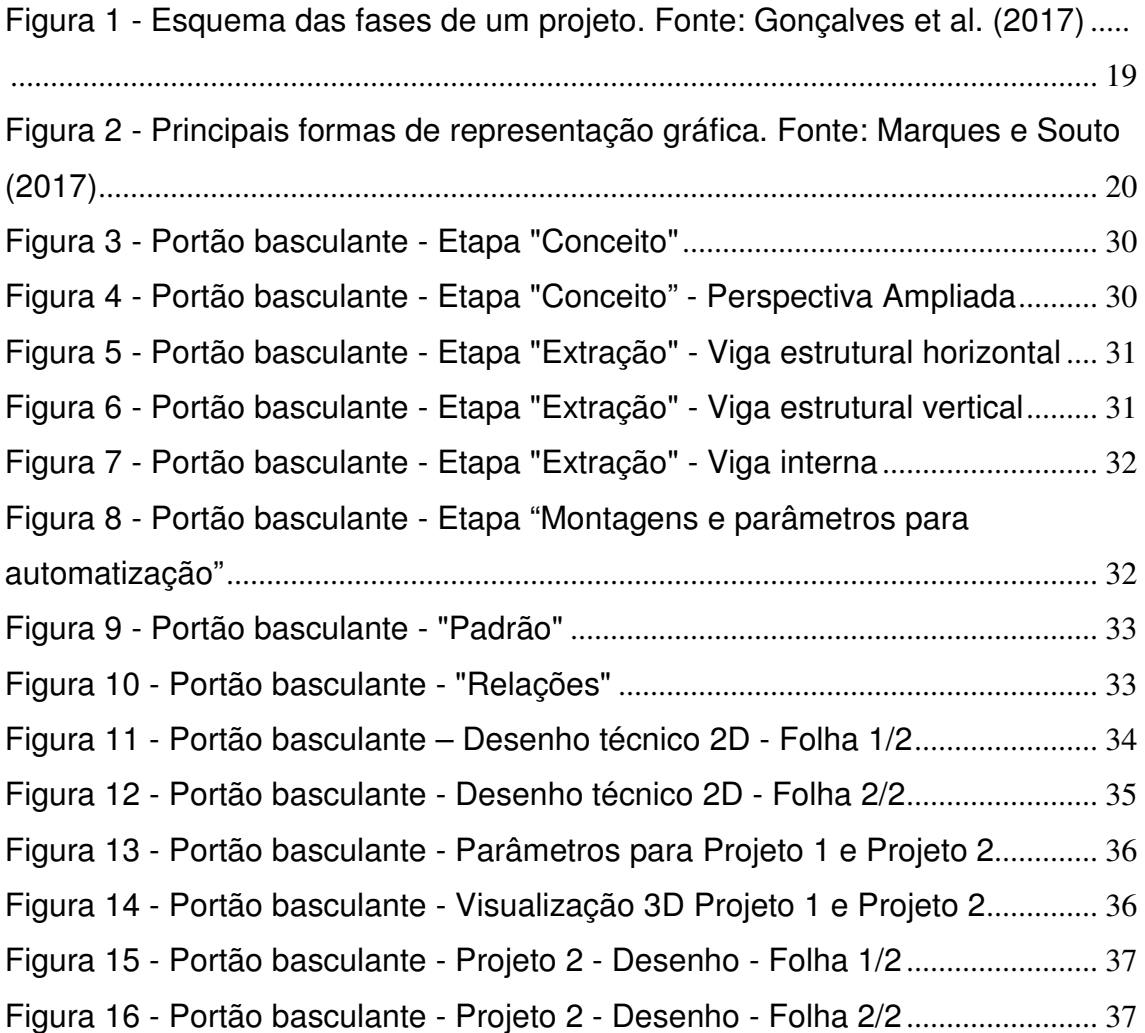

## **LISTA DE QUADRO**

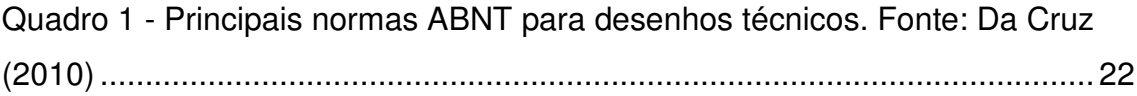

## **LISTA DE TABELAS**

Tabela 1 - Dimensões do portão basculante - Projeto 1 e Projeto 2................... 35

## **LISTA DE ABREVIATURAS E SIGLAS**

- 2D Duas Dimensões
- 3D Três Dimensões
- ABNT Associação Brasileira de Normas Técnicas
- AEC Arquitetura, Engenharia e Construção
- CAD Computer-Aided Design
- CAE Computer-Aided Engineering
- CNC Comando Numérico Computadorizado
- NBR Norma Técnica Brasileira
- MM Milímetro
- PLM Product Lifecycle Management

## **SUMÁRIO**

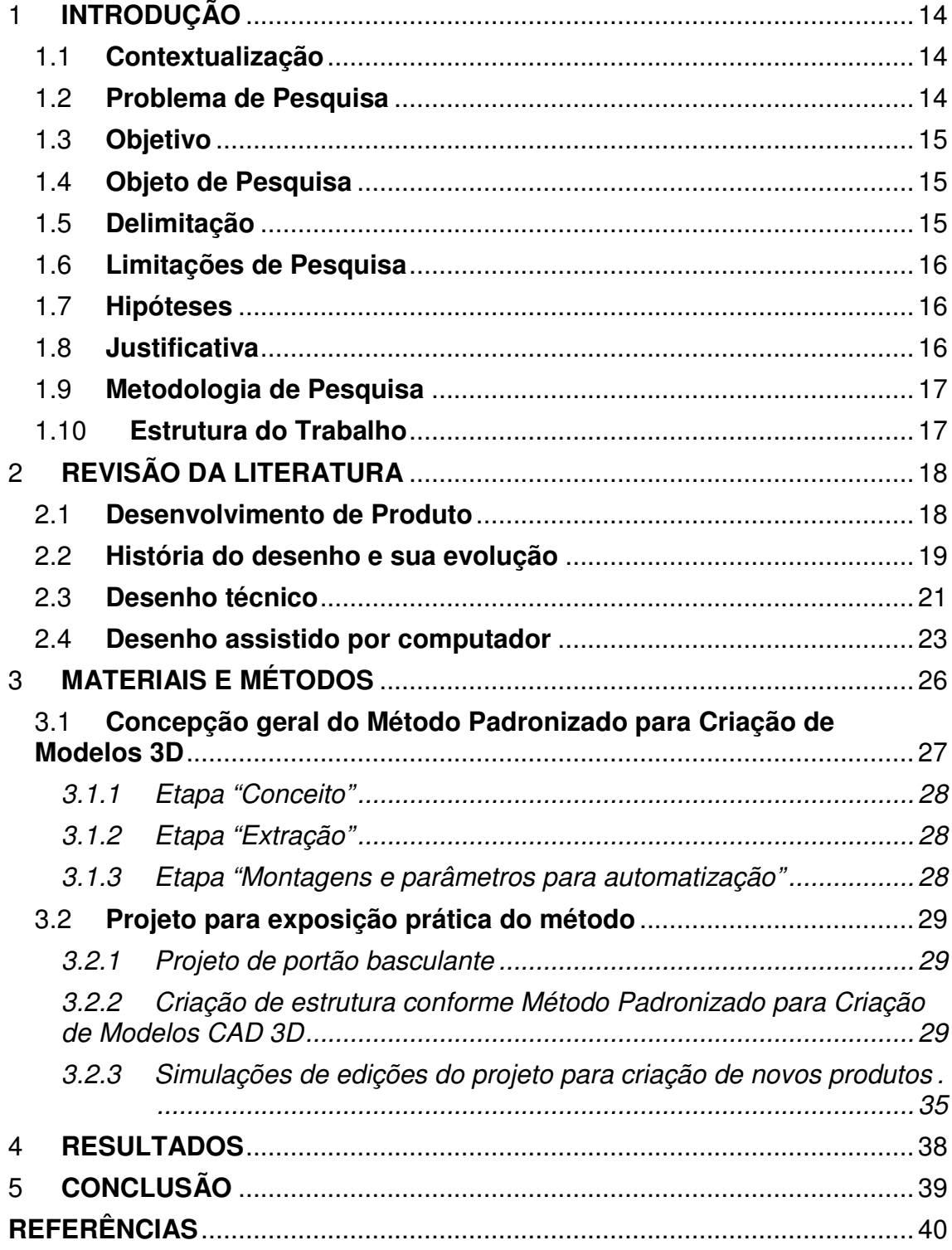

#### **1 INTRODUÇÃO**

#### 1.1 **Contextualização**

Cada vez mais, as indústrias têm buscados processos automatizados e utilização de recursos tecnológicos a fim de conseguir atingir a maior produtividade possível. Esses processos têm a capacidade de proporcionar um grande volume de produção, garantindo a repetibilidade e qualidade dos produtos.

No caso de projetos, a área de desenvolvimento de produtos foi se aprimorando ao longo dos anos. Desde os desenhos feitos à mão livre, passando pelo desenho técnico manual até os mais avançados softwares CAD (Computer-Aided Design). Essas modernizações permitem um grande avanço no segmento de projetos, e por consequência, essas ferramentas possibilitam alcançar os objetivos de ganho de produtividade, repetibilidade e qualidade.

Os softwares CAD possuem duas principais vertentes: CAD 2D e modelagem CAD 3D. Os softwares CAD 2D são mais limitados nos seus recursos, pois eles são voltados a realizar desenhos bidimensionais por meio de basicamente linhas, curvas, circunferências e afins. No caso de modelagem CAD 3D, temos os softwares parametrizados e os não parametrizados. Esse último é o que melhor fornece condições de automatização dos recursos, uma vez que possuem inúmeras ferramentas que parametrizam as características inseridas nos modelos.

Sendo assim, os softwares CAD de modelagem 3D possuem diversas formas de serem utilizados, fazendo com que seja possível alcançar o mesmo produto final executando comandos e lógicas nas mais diferentes combinações.

#### 1.2 **Problema de Pesquisa**

Muitas vezes numa empresa, existe a realidade que um produto precisa ser constantemente modificado, e ainda, projetos sejam desenvolvidos a partir de outro já anteriormente desenvolvido. Sabe-se que no processo de criação de modelos CAD 3Ds, existem várias ferramentas e possibilidades pelos softwares disponíveis no mercado. Dessa forma, cada projetista pode desenvolver seu projeto de maneira diferente e isso dificulta, em muitos dos casos, quando outro projetista precisa alterar aquele modelo 3D, pois antes de qualquer outra ação, ele precisa demandar de um tempo para entender toda a lógica da criação do modelo, para só então poder modificá-lo conforme necessário.

Além disso, algumas das montagens que são necessárias, podem se tornar exaustivas e desgastantemente repetitivas pois trata-se de uma mesma peça sendo montada várias vezes naquele conjunto de modo ordenado e progressivo.

### 1.3 **Objetivo**

Essa pesquisa visa apresentar uma sistemática que possa padronizar o método de criação dos modelos 3D, de modo que possibilite maior agilidade na modificação de projetos ou a criação de novos projetos a partir de um já existente.

Como objetivos específicos, podemos enumerar os seguintes tópicos:

- Identificar as principais ferramentas dos softwares
- Definir método que possibilite simplificar modificações futuras
- Escolher projeto-piloto para testes
- Criar modelo 3D conforme método definido
- Simular modificações
- Consolidar método detalhando passo-a-passo
- Analisar dos resultados obtidos

#### 1.4 **Objeto de Pesquisa**

Esse estudo foi desenvolvido a partir do uso do software de modelagem 3D Creo Parametric®, da empresa PTC Inc.

#### 1.5 **Delimitação**

O estudo se delimita ao ramo de projetos mecânicos por meio de softwares de modelagem 3D parametrizados.

#### 1.6 **Limitações de Pesquisa**

A pesquisa limitou-se na busca de um novo sistema metódico para modelagem de projetos em CAD 3D, para projetos mecânicos.

#### 1.7 **Hipóteses**

Se for possível desenvolver esse método para software de modelagem 3D, então será possível ter um processo padronizado para os mais diversos softwares disponíveis no mercado que facilitem a modificação de produtos já desenvolvidos e a criação de novos a partir de outros já criados.

Se não for possível desenvolver esse método, então serão mantidos os meios de modelagem convencionais, como praticados atualmente.

Se esse método for aplicado para projetos que são submetidos a constantes modificações, então será possível observar um grande ganho de performance e produtividade nas ações de modificações, uma vez que sua automação elaborada no processo de criação do modelo 3D proporciona facilidade e agilidade nas modificações necessárias.

Se esse método for aplicado para projetos que raramente são submetidos à execução de modificação, então não será possível observar os ganhos de produtividade e desempenho, além de gerar um processo oneroso de automação na elaboração do processo de criação do modelo 3D, que raramente serão utilizadas para serem comprovadas suas vantagens.

#### 1.8 **Justificativa**

O custo-hora do departamento de desenvolvimento de produtos, são elevados nas indústrias por vários motivos, mas principalmente pelo custo dos softwares de Engenharia e salário dos profissionais e, assim sendo, devese sempre buscar a alta performance do departamento. Além disso, seus custos normalmente são indiretos e não são diretamente amortizados no preço do produto.

Devido aos diversos softwares disponíveis no mercado e diversas ferramentas fornecidas por cada programa, existem inúmeras possibilidades de se criar um modelo 3D, o que faz com que cada projetista desenvolva conforme sua própria lógica que pode ou não ser a mais eficiente. Ainda, se cada projetista desenvolve a estrutura de modelagem conforme sua lógica, dificulta o trabalho de um outro projetista e torna menos produtivo pois antes de modificar ele teria que demandar um tempo inicial para entender toda a lógica desenvolvida pelo projetista criador do modelo e então, ter condições de realizar as modificações desejadas.

Assim, será apresentada uma proposta que seja possível criar um método padronizado de criação de modelos 3D que, ao mesmo tempo, descreva sistematicamente cada passo para elaboração de um modelo e que automatizem os parâmetros para modificações mais ágeis e assertivas possíveis, utilizando de ferramentas e recursos já disponíveis do software.

#### 1.9 **Metodologia de Pesquisa**

A metodologia desta pesquisa é o estudo de caso, demonstrado através da criação e modificação de um projeto de portão basculante os ganhos de produtividade dessa padronização exposta.

#### 1.10 **Estrutura do Trabalho**

Buscando alcançar os objetivos mencionados acima, esta pesquisa está divida em 5 principais capítulos, dos quais estão mais bem detalhados a seguir:

No primeiro tem-se um capítulo introdutório, identificando a justificativa, detalhando objetivos e a metodologia em questão.

No segundo, há a revisão da literatura que descreve por meio de referências de outras monografias, pesquisas e artigos a história do desenho e sua evolução, detalhes sobre desenhos técnicos e o desenho assistido por computador (CAD).

Em seguida, no terceiro, apresenta-se a metodologia, fornecendo subsídios que descrevem os materiais e métodos, e então, há o desenvolvimento da pesquisa propriamente, transcorrendo sobre a concepção geral do método padronizado para criação de modelos CAD 3D e um projeto-piloto para exposição prática do método.

Após, no quarto capítulo, serão detalhados os resultados, apontando os ganhos obtidos a partir da aplicação desse método.

Por fim, no último capítulo, são feitas as conclusões, fazendo um apanhado geral de toda a pesquisa e as considerações finais.

## **2 REVISÃO DA LITERATURA**

Bento (2012) afirma que a revisão da literatura é indispensável não somente para definir bem o problema, mas também para obter uma ideia precisa sobre o estado atual dos conhecimentos sobre um dado tema, as suas lacunas e a contribuição da investigação para o desenvolvimento do conhecimento.

#### 2.1 **Desenvolvimento de Produto**

Cunha et al. (2013) atesta que o processo de desenvolvimento de produto consiste num conjunto de atividades necessárias para evoluir uma ideia ou um conceito num produto ou serviço colocado no mercado dos consumidores. Seguindo os preceitos de Gonçalves et al. (2017), pode-se definir

as seguintes fases para o desenvolvimento de produto:

Fase 1 – Identificação do problema – é a primeira fase de um projeto, em que são definidos os objetivos em função das necessidades do mercado. São definidos os objetivos gerais que compreendem os requisitos, prazos de execução e custos aproximados.

Fase 2 – Desenvolvimento de conceitos – é a segunda fase de um projeto, a fase criativa, em que se desenvolvem as ideias da fase 1 e se efetuam esboços que são apresentados ao(s) consumidor(es) potenciais. Anotam-se as suas primeiras reações e sugestões, avaliando-se posteriormente a sua possível implementação no projeto. Fase 3 – Compromissos – é a terceira fase de um projeto, em que se apresentam aos consumidores um conjunto de alternativas, frequentemente implementadas em sistemas CAD, incluindo alguns cálculos e estimativas de dimensionamento, resistência de materiais e sua duração, considerando os materiais e processos de fabrico selecionados, as vantagens e desvantagens de cada alternativa, assim como a implementação do projeto. Pretende-se chegar a um compromisso em relação às diferentes alternativas propostas, considerando sempre os custos e o rendimento.

Fase 4 – Modelos/protótipos – é uma fase facultativa que depende do projeto, sendo efetuada sempre que existe necessidade de uma melhor compreensão do projeto a três dimensões ou quando é necessário fazer testes por exemplo de resistência de materiais, facilidade de fabrico ou durabilidade. Estes testes permitem ajustar o projeto às condicionantes encontradas relativamente à sua execução, materiais selecionados ou sua montagem. O protótipo pode ser à escala ou em tamanho real e é tanto mais importante quanto mais complexo é o projeto.

Fase 5 – Produção – é a última fase de um projeto e corresponde à sua execução.

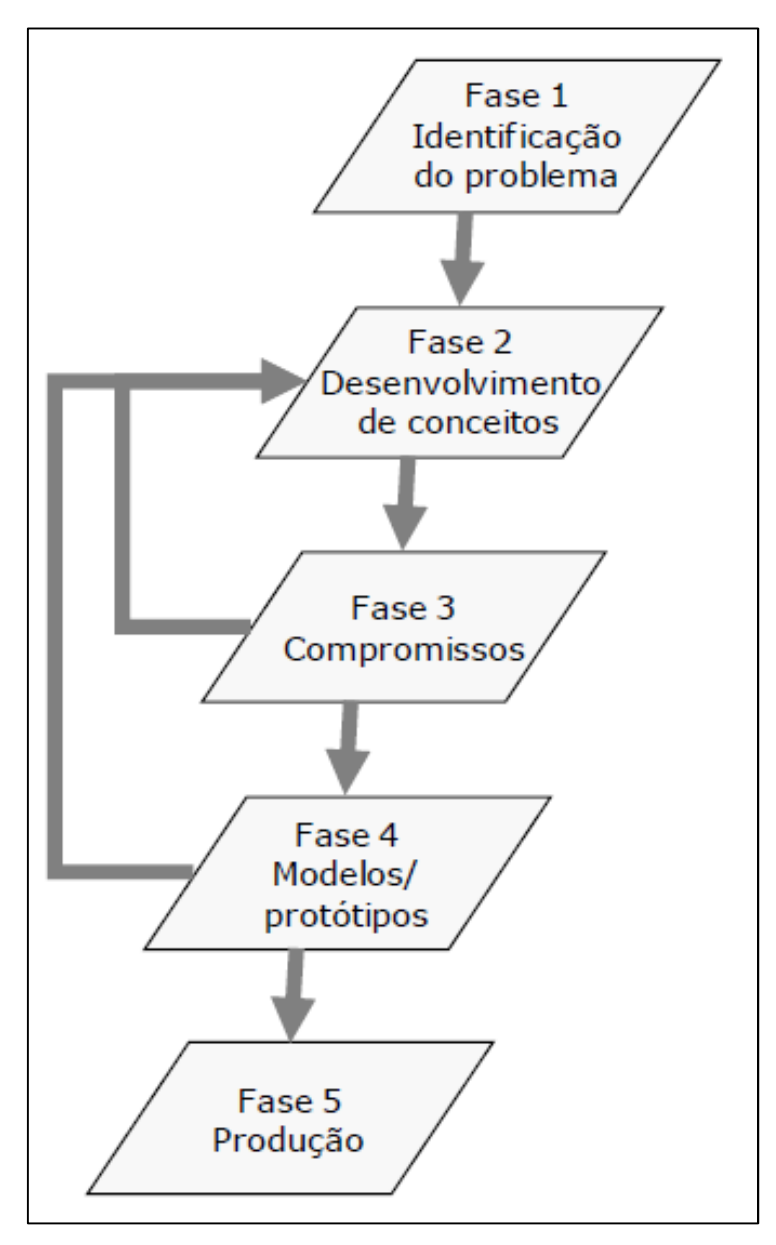

Na Figura 1, pode-se verificar um esquema das fases de um projeto.

Figura 1 - Esquema das fases de um projeto. Fonte: Gonçalves et al. (2017)

#### 2.2 **História do desenho e sua evolução**

Desde muito tempo atrás, o homem já se utiliza de desenhos para externar ideias e como um meio para se materializar seu pensamento, conforme alega Costa et al. (2017). Exemplos como na Mesopotâmia, são citados por Oliveira (2002) como casos em que comprovadamente o homem já se utilizava de ferramentas como estilete e compassos, para executarem registros gráficos em tabletes de barro. Além disso, o mesmo autor ressalta que à época, esses

homens inclusive até já tinham noções e conhecimentos de projeções ortogonais para representarem plantas baixas e fachadas de edificações.

Avançando na linha do tempo e indo até a Revolução Industrial, Moraes e Cheng (2000) relatam que, nessa época os desenhos eram apenas um registro das ideias do projetista, uma vez que eles eram ao mesmo tempo autores e executores do projeto. Além disso, por não existirem à época normas técnicas, isso fazia com que cada projetista executasse seus desenhos de acordo com a sua experiência adquirida. Porém, nesse período tiveram o advento de maquinários que possibilitavam a produção de peças repetidas, e fazendo com que fosse necessária uma padronização dos processos; como consequência, exigiu-se da etapa de elaboração dos projetos uma sistemática que favorecesse a comunicação entre essas duas etapas (MORAES e CHENG, 2000).

Gonçalves et al. (2017) menciona que podem distinguir-se dois tipos de desenho: o livre e o técnico. De acordo com os mesmos autores, o desenho livre não se foca nas informações de dimensões, podendo ser (ou não) artístico e que consiste em uma interpretação particular de cada pessoa que o observa; já o desenho técnico tem seu foco principal voltado às informações de dimensões, de cunho técnico e padronizado, sem dar margens a interpretações ambíguas ou dúbias. Na Figura 2, está um esquema que demonstra as principais formas de representação gráfica.

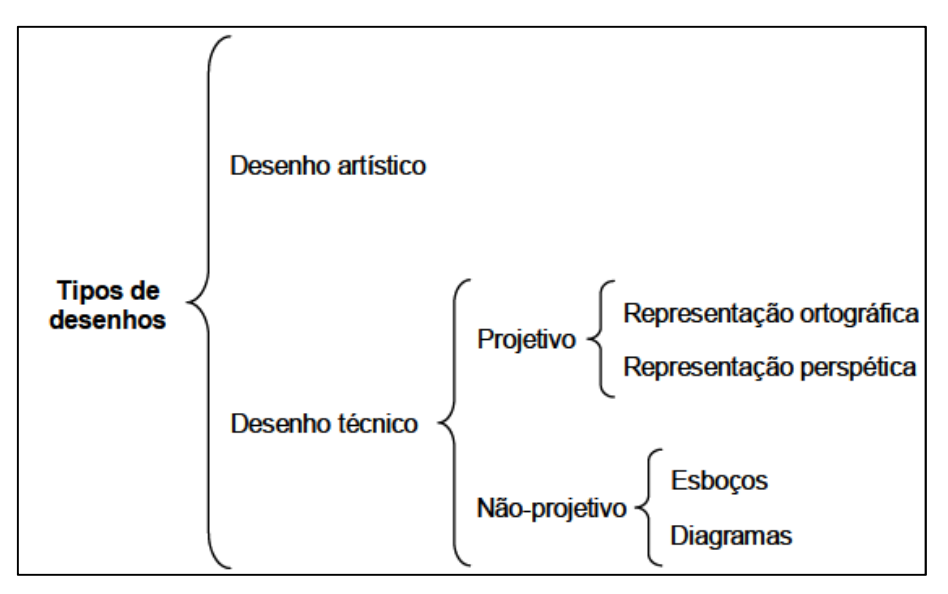

Figura 2 - Principais formas de representação gráfica. Fonte: Marques e Souto (2017)

E então, como consequência dessa necessidade, os desenhos passaram-se a ser "regido por um complexo sistema de normas e convenções" (ULBRICHT, 1998).

#### 2.3 **Desenho técnico**

Filha e Abrantes (2017) definem que o Desenho Técnico é uma forma de expressão gráfica que tem por finalidade a representação de forma, dimensão e posição de objetos de acordo com as diferentes necessidades.

O desenho técnico vem sendo utilizado como instrumento de trabalho, de modo que ao evoluir e ocorrer o aumento de sua complexidade, tornou-se evidente sua relevância para definir e informar dimensões, formatos e arranjos espaciais de seus produtos (GONÇALVES et al., 2017).

Costa et al. (2017) ressalta que só é possível compreender o funcionamento de um item do projeto imaginado por um projetista, através de um desenho. E é por meio desse mesmo desenho que as fábricas podem transformar esse projeto abstrato em algo concreto. Assim sendo, pode-se concluir que o Desenho Técnico surge de algo de interesse da fábrica e que envolve todos os agentes atuantes desse processo.

Conforme evidencia Sulz (2007), o Desenho é fator relevante para o desenvolvimento das ciências e das tecnologias.

 Ulbrichit (1998) destaca que o desenho é fundamental para que o entendimento do funcionamento de um projeto pensado pelo projetista, possa ser difundido pela fábrica. Ainda pelo mesmo autor, afirma-se que o Desenho Técnico é demandado quando há algo necessário para a área de atuação da empresa, e que envolva todas as etapas, e seus apoiadores, ao longo do processo produtivo.

Conforme Da Cruz (2010), os desenhos técnicos precisam fornecer aos profissionais que trabalharão nesse projeto, todas as informações úteis e sem dubiedades para construção do produto. O mesmo autor ainda afirma que, foram criadas normas técnicas para padronizar as representações gráficas de modo a tornar mais claras as suas interpretações. "No Brasil, o órgão responsável pela normalização técnica é a Associação Brasileira de Normas Técnicas (ABNT)" (DA CRUZ, 2010).

No Quadro 1, estão listadas as principais normas para desenhos técnicos conforme a ABNT.

| NIK.<br>6158        | Sistema de tolerâncias o ajustos                                                                                                    |
|---------------------|----------------------------------------------------------------------------------------------------|
| NBR.<br>6469        | "Talendreiza gearnéiriaes - Talendreiza de farms, arientsqua, pasição e batimento - Generalidades,<br>simbalas, definições o indicações om descuba |
| NBR<br>8196         | Dosenha técnica - Hurproga de cacalas                                                                                                    |
| NIK.<br>8402        | Bronação do caractero para escrita em desenho técnico.                                                                                             |
| NIK.<br>8403        | Assissação do l'adres ou dosculoss - Tipos do Infres - Lergures des Fabes                                                                          |
| <b>NIK</b><br>3101  | Indicação do estado de superficies em desenhos técnicos                                                                                            |
| NIK.<br>8993        | Representação com emoismal de partes roscadas em descubos técnicos                                                                                 |
| <b>NBR</b><br>10067 | Principios gerais de representação em describo técnico.                                                                                            |
| NBR.<br>10068       | Folba do doscubo - Loiauto o dimensãos aenho técnico                                                                                               |
| NBR.<br>10126       | Cutegem em desenho técnico                                                                                                    |
| <b>NIK</b><br>10882 | Apresentação da folha para descuho iérmeo                                                                                                    |
| NBR.<br>10202       | .<br>Documentação técnica de produín - Vocabulério                                                                                                 |
| NBR.<br>1,2288      | Representação aimplificada de furos de centro em desembo técnico.                                                                                  |
| NIK<br>12298        | Representação de área de corte por meio de hachuras em desenho técnico.                                                                            |
| NIK.<br>13142       | Desembo térmico - Dobramento de cópia                                                                                                    |
| NIK.<br>13273       | Dosonhe tómine - Roforônnia a forna                                                                                                    |

Quadro 1 - Principais normas ABNT para desenhos técnicos. Fonte: Da Cruz (2010)

Pelo conceito de Da Cruz (2010), entende-se que o desenho técnico é um método efetivo para fornecer informações por meio de formas e

medidas de um objeto, onde na área da Mecânica busca-se ilustrar com precisão suas peças, máquinas, ferramentais e outros. Esse desenho, pode ser manual (com o uso ou não de ferramentais apropriados) ou por meio computacional (softwares CAD). Esse autor ainda informa que as informações devem ser precisas e fundamentais para a fabricação do item em questão, contendo por exemplo: dimensões, vistas, material, símbolos e projeções.

Costa et al. (2017) também lembra que desde a época da Revolução Industrial até o advento dos softwares CAD, esses profissionais estavam sujeitos à recursos que tornavam o processo do desenho lento. Porém hoje com os diversos softwares disponíveis, a geração de desenho tornou-se mais ágeis.

#### 2.4 **Desenho assistido por computador**

"O CAD surgiu após o desenvolvimento de programas de computador (software) e da evolução do próprio computador (hardware)." (BERNARDES, et al., 2012).

Um ponto interessante que Valério et. al. (2010) destaca é que a ferramenta metodológica CAD (Computer Aided Design) modifica os métodos de projeto utilizáveis, as estruturas de trabalho, bem como, indubitavelmente, a criatividade e o processo mental de cada projetista.

Da Cruz (2010) atesta que CAD (Desenho Assistido por Computador ou, em inglês, Computer Aided Design) são programas criados especificamente para realização de desenhos técnicos. O próprio autor afirma que seu uso facilita o trabalho de desenhistas e projetistas, pois é possível apagar qualquer construção errada e refazer até que o trabalho esteja concluído. Já Rosas (2014) evidencia outro fator que facilita na interpretação dos desenhos, sendo devido aos diversos recursos disponíveis que garantem geometrias perfeitas e assegurando formas paralelas e perpendiculares.

De acordo com Costa et al. (2017), os recursos de prancheta, lápis e papel ainda podem ser encontrado nos ambientes de Engenharia e Arquitetura, apenas para aqueles projetistas que ainda preferem desenvolver as etapas de projeto, mas que posteriormente serão desenhados nos softwares 3D.

Dentre as vantagens do CAD sobre o desenho à mão, Gonçalves et al. (2017) destaca que se trata de um método de elaboração mais simplificado,

com maiores e mais facilitadas condições de armazenamentos e de correção dos desenhos, a qualidade dos desenhos se preservam com o passar do tempo, os desenhos podem ser reutilizados, execução mais rápida e de melhor qualidade dos desenhos, permitem a utilização em softwares editores de texto, permitem a construção em bi ou tridimensional e tornam-se possíveis a execução associada a softwares de análise estrutural.

Quando surgiram os softwares CADs, os profissionais que trabalhavam com essa tecnologia não precisavam necessariamente ter noções técnicas aprofundadas na área, uma vez que esses profissionais denominados cadistas, poderiam se limitar a apenas transcrever para software CAD àquilo que era projetado pelos engenheiros e arquitetos, afirma Costa et al. (2017). Porém, de acordo com o mesmo autor, é esperado desses profissionais hoje conhecimentos técnicos e domínio de geometrias para a execução desses trabalhos uma vez que atualmente novos métodos são implementados na elaboração desses desenhos.

Conforme Ruschel e Freitas (2003), são raras as empresas hoje em dia que se utilizam de recursos para execução de desenhos à mão, ainda que fases iniciais de elaboração de um projeto (como na etapa de croqui) as habilidades manuais dos projetistas são necessárias. Porém para as etapas subsequentes, o mercado exige que os trabalhos sejam em formato digital. Além disso, esses autores afirmam que de modo quantitativo, os softwares de CAD são amplamente utilizados. E assim, Do Nascimento e Santos (2003) confirmam que, também qualitativamente é comum utilizar os softwares CAD e seus recursos de modo a possibilitar a simulação de situações com elevado grau de realismo.

Rehg e Kraebber (2005) destacam seis departamentos em que os softwares CAD possuem aplicação justificada. São eles: projeto de produto, análise de produto, avaliação de produto, desenvolvimento da documentação, engenharia de produção e engenharia de manufatura.

Panizza e Ruschel (2005) ressaltam que em um projeto é importante que se atente não somente para a aparência de um desenho, mas também nas outras informações pertencentes ao mesmo, facilitando assim eficiência na execução de trabalhos colaborativos.

Costa et al. (2017) relata também que nos primórdios dos softwares de modelagem, era possível apenas a criação de modelos do tipo aramado (wireframe), o que resultava em desenhos de interpretações incertas, conforme o projeto se tornava mais complexo. Além disso, o mesmo autor afirma, que tinham a desvantagem de não possibilitar inserir dados físicos para realizar análises e cálculos; até que a posteriori, surgiram modelagem por faces, determinadas pela junção de vértices e arestas. Então, "software faz uma verificação do modelo para constatar se suas fronteiras estão completamente definidas, de modo que ele possa ser reconhecido pelo sistema como um sólido válido." (COSTA et al., 2017).

"Atualmente existem programas específicos que permitem desenhar em 2D, 3D ou ambos" (DA CRUZ, 2010).

Hoje em dia, de acordo com Costa et al. (2017), com os recursos fornecidos pelos softwares de modelamento 3D, tornou-se real a possibilidade de realizar análises gerais como da estrutura, orçamentos e análise com outros projetos adjacentes. Além do fato de que esses softwares auxiliam na visualização e elaboração de detalhes e cortes nos desenhos, anteriormente muito complexo para determinados grupos. E ainda, evita erros nas modificações das vistas e detalhes ao alterar o modelo 3D, uma vez que ao mudá-lo o desenho 2D se atualiza automaticamente. Afinal, Hinter (2005) explica que esses softwares são de algoritmos de geometria analítica que combinam a análise de geometria e a possibilidade de construção de um conjunto, por meio de mapeamento das superfícies curvas.

De acordo com Dias (1999), a vantagem de trabalhar com programas de modelagem 3D paramétricas está em tornar mais fácil visualizar o projeto ao longo da sua elaboração, com tempo reduzido e com redução também nos custos do seu desenvolvimento. Adams/Solver (2005) corrobora com essas reduções de tempo e custos, e ainda acrescenta o objetivo de aumentar a qualidade final do produto desenvolvido. De mesmo modo, Figueiredo e Romeiro Filho (2011) concluem ainda em seu estudo, vantagens de flexibilidade (devido à redução no tempo, tem-se do tempo extra obtido, condições para realização revisões ou propor soluções novas), de comunicação e integração (por meio por exemplo de sistemas que gerenciem o ciclo de vida

de um produto, chamados PLM) e ainda de inovação (que seria graças à somatória de todas as outras vantagens já mencionadas).

A utilização de desenhos técnicos em 3D comparado ao 2D, apresenta-se também com maior grau de vantagens, de acordo com Speck (2005), pelo fato que com o aumento da complexidade do projeto, a representação em 3D demonstra a geometria mais realística evitando que aconteça interpretações equivocadas pelo usuário.

Segundo Gomes (2014), a computação gráfica da modelagem em 3D assume papel de grande importância devido a sua aplicabilidade no ramo da Arquitetura, Engenharia e Construção (AEC).

Do Amaral e De Pina Filho (2010) explica que nas últimas décadas, ocorreram uma enorme expansão dos softwares CAD, onde dentre os principais estão o Pro/ENGINEER:

> O Pro/ENGINEER é um software desenvolvido pela empresa Parametric Technology Corporation – PTC. Trata-se de programa de CAD 3-D amplamente utilizado em projetos de sistema mecânicos. Assim como outros softwares do gênero, o Pro/ENGINEER é, também, uma ferramenta de CAE, possuindo ferramentas de simulação de condições reais de aplicação, com análise de tensões dos componentes, entre outros recursos. O software suporta o uso de máquinas CNC, tais como fresadoras e tornos. (DO AMARAL E DE PINA FILHO, 2010).

#### **3 MATERIAIS E MÉTODOS**

Diehl e Tatim (2004) definem como o estudo e a avaliação dos diversos métodos e tipos de pesquisa que podem ser utilizados com o propósito de identificar possibilidades e limitações no âmbito de sua aplicação em um caso específico.

Foram utilizados de artigos pesquisados pela internet e conhecimentos prévios do autor sobre o software Creo Parametric® para o desenvolvimento dessa pesquisa. Para se obter os resultados, foi desenvolvido um projeto modelo que será mais bem detalhado nos tópicos seguintes.

Essa pesquisa é de natureza básica visando desenvolver uma sistemática para modelagem 3D que agilize futuras modificações ou melhorias no produto. Trata-se de demonstrar uma estrutura padronizada para que possa ser aplicada futuramente para qualquer tipo de projeto e produto. Pois de acordo com Costa e Caulliraux (1995) e Romeiro Filho (1997) há a necessidade da

padronização de métodos e procedimentos do projeto para que o uso de sistemas CAD traga benefícios para a organização. O objetivo é exploratório, pois busca-se obter resultados melhores de produtividade por meio de análise da situação, revisões literárias e aplicação da estrutura padrão apresentada. A abordagem é qualitativa, de modo que os resultados alcançados por meio dessa pesquisa, sejam possíveis de serem comprovados por meios literários e estarão disponíveis para que a empresa aplique quando lhe for conveniente.

O método do procedimento técnico utilizado nesta pesquisa é o Estudo de Caso, pois de acordo com Martins (2008):

> Estudo de caso trata-se de uma metodologia aplicada para avaliar ou descrever situações dinâmicas em que o elemento humano está presente. Busca-se apreender a totalidade de uma situação e, criativamente, descrever, compreender e interpretar a complexidade de um caso concreto, mediante um mergulho profundo e exaustivo em um objeto delimitado.

O material utilizado, em sua essência, foi a execução dessa pesquisa por meio do software de modelagem 3D, da empresa PTC Inc., de nome comercial Creo Parametric® (nova versão do anteriormente conhecido como Pro/ENGINEER®) que de acordo com Salvador e Asdrubal (2017) "é o software CAD mais utilizado nas indústrias, possibilita a criação de modelos complexos e produtos que podem ser usados para análises e optimização de projetos."

#### **3.1 Concepção geral do Método Padronizado para Criação de Modelos 3D**

Esse método consiste em gerar uma estrutura padronizada de modelos CAD 3D que facilite o desenvolvimento de novos projetos e, principalmente, sua futura edição ou duplicação para a criação de um novo projeto. Assim sendo, ao criar o primeiro projeto por meio desse método, será criado uma espécie de template para outros similares futuros.

Sua estrutura consiste basicamente em três passos principais: criação do objeto conceito, extração das peças separadamente e, montagem e elaboração de parâmetros para lógicas de automatização.

Importante ressaltar que, nesse tópico serão descritas essas etapas de maneira global, de modo que seja possível essa solução ser adaptada para os mais diversos softwares de modelagem 3D. Assim sendo, não serão

mencionados comandos ou nome de objetos de nenhum software específico. Mas tendo-se conhecimento profundo desses softwares, é possível fazer um paralelo para utilizar dos recursos próprios de cada plataforma.

#### 3.1.1 Etapa "Conceito"

O primeiro passo trata-se de criar um objeto do tipo "peça" para criar o conceito geral do projeto. Nessa etapa trata-se de criar o projeto como se fosse um único bloco, sem que sejam criadas peças separadas. Importante que ao fazer esse objeto inicial, tenha-se em mente as peças que serão extraídas no próximo passo. Assim, se houverem peças que são montadas mais de uma vez, não se faz necessário aqui desenhar todas elas, pois em etapas posteriores essa peça será montada de modo automatizado e inteligente.

#### 3.1.2 Etapa "Extração"

O segundo passo trata-se da criação das peças que irão compor o conjunto. Essa etapa leva o nome de extração pois as principais referências para criação das peças separadas serão extraídas a partir daquele bloco inicialmente criado (conceito). Essas extrações são feitas a partir de uma cópia da superfície do objeto de conceito, podendo também serem copiadas referências, como planos e eixos, por exemplo.

Em seguida, a partir dessas superfícies copiadas, devem ser criadas as demais características para finalizar o objeto, dando a ele as propriedades físicas reais como espessuras, propriedades mecânicas de metais, solidificação, entre outros.

#### 3.1.3 Etapa "Montagens e parâmetros para automatização"

Por fim, será finalizado o projeto realizando as montagens das peças que compõem o conjunto, através do objeto "montagem". A primeira peça a ser montada será o "Conceito". As demais peças extraídas, são então montadas sobrepostas às referências criadas no objeto de conceito. Para cada nova peça, um novo objeto "peça" foi criado na etapa anterior. Então, se determinada peça for montada apenas uma peça única vez nesse conjunto, basta montá-la por parâmetros de montagem padrão. A partir da segunda peça, faz-se necessário definir referências e dimensões conforme apropriado.

Nessa etapa, é importante também definir como podem ser feitas essas montagens de modo a automatizar possíveis variações futuras. Importante se utilizar de recursos como fórmulas, montagens por padrão ou espelhamento, dentre outros recursos conhecidos, para que ao redefinir poucos parâmetros possam ter significativas e corretas alterações. Como cada projeto tem suas especificidades e suas particularidades, não é possível aqui detalhar como deve ser feita essa automação, nem criar uma regra geral para tal recurso, mas é necessário analisar quais as possíveis variações para cada projeto e como utilizá-las de modo mais ágil e automático possível.

### **3.2 Projeto para exposição prática do método**

Para melhor demonstrar a forma de elaboração desse método e eficiência na sua modificação, foi escolhido o projeto de um portão basculante. Nesse tópico serão dados detalhes da construção do portão, suas dimensões principais necessárias, a criação desse projeto no software de modelagem 3D Creo Parametric® (passo a passo da elaboração dos objetos e as lógicas de automatização e montagem das peças) e simulação de alterações possíveis.

#### 3.2.1 Projeto de portão basculante

O projeto proposto trata-se de um portão basculante cuja toda a estrutura é composta apenas por vigas metalon nas seguintes dimensões:

- Perfil vigas da estrutura: 50mm x 50mm
- Perfil vigas internas: 20mm x 50mm

O portão terá as seguintes dimensões principais: 2.500 mm de comprimento e 2.050 mm de altura.

## 3.2.2 Criação de estrutura conforme Método Padronizado para Criação de Modelos CAD 3D

• Etapa "Conceito"

Através de um novo objeto do tipo "peça" cria-se a estrutura principal do portão com apenas uma viga horizontal interna desenhada, pois essa mesma viga será montada após de modo automatizado e inteligente.

A Figura 3 ilustra o portão basculante na etapa "Conceito".

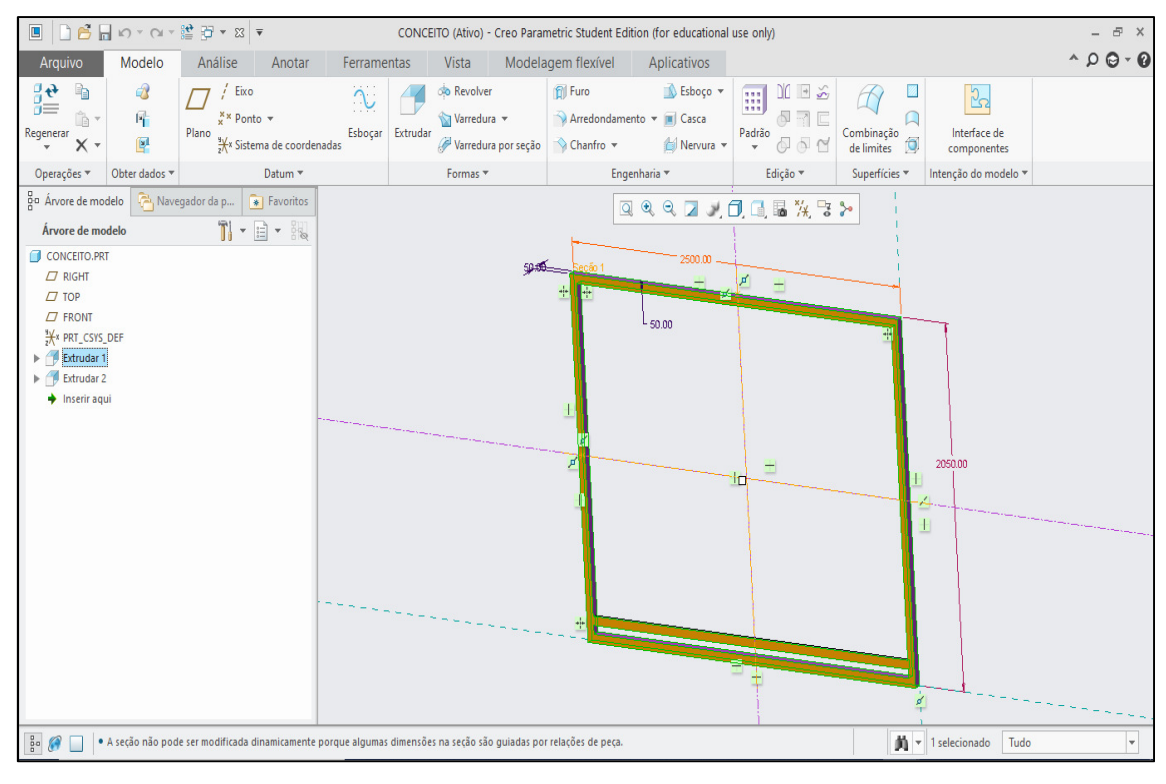

Figura 3 - Portão basculante - Etapa "Conceito"

A Figura 4 ilustra também o portão basculante na etapa "Conceito", porém de modo ampliado.

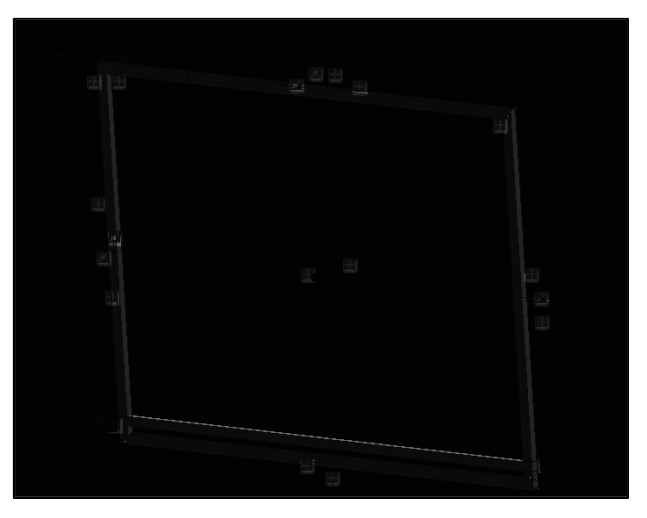

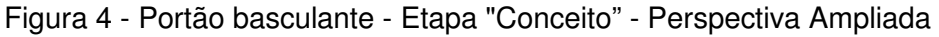

• Etapa "Extração"

Cria-se então um objeto para cada peça a ser gerada. Nesse caso então, teremos três peças: Viga estrutural horizontal, viga estrutural vertical e viga interna. Essas peças são geradas utilizando o recurso que copia geometrias das faces de cada viga correspondente. Em seguida, deve-se criar itens de extrusão para solidificar aqui as superfícies copiadas do objeto Conceito.

A Figura 5 ilustra o portão basculante na etapa "Extração", para a viga estrutural horizontal.

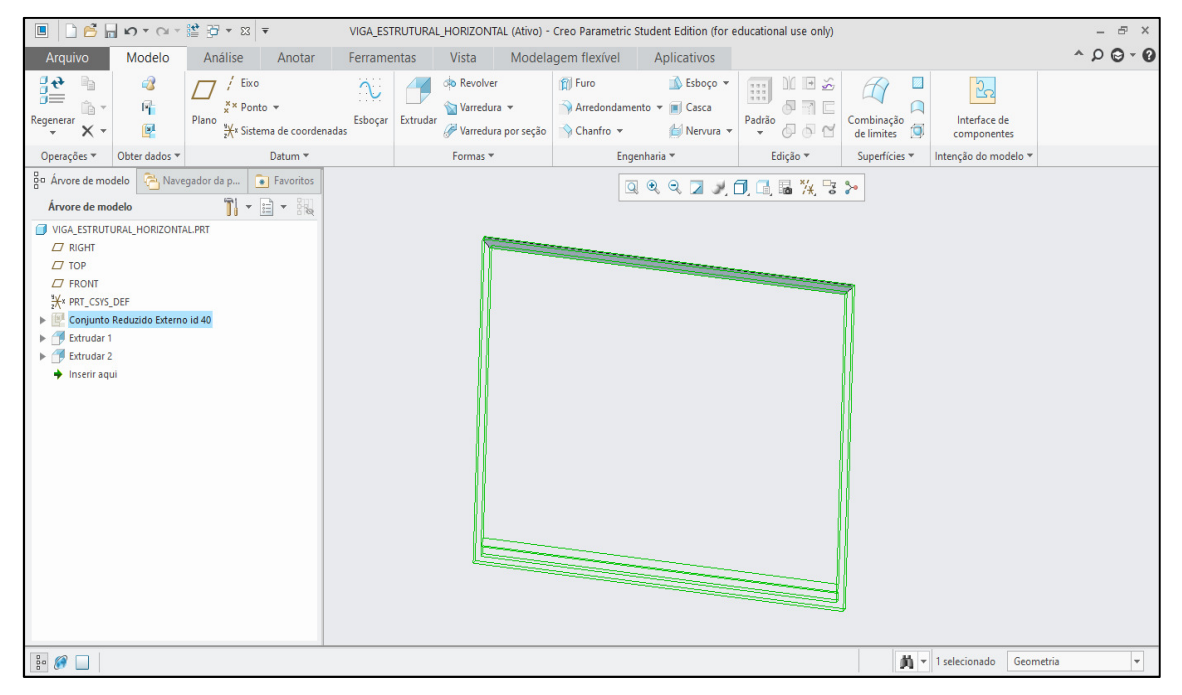

Figura 5 - Portão basculante - Etapa "Extração" - Viga estrutural horizontal

A Figura 6 ilustra o portão basculante na etapa "Extração", para a

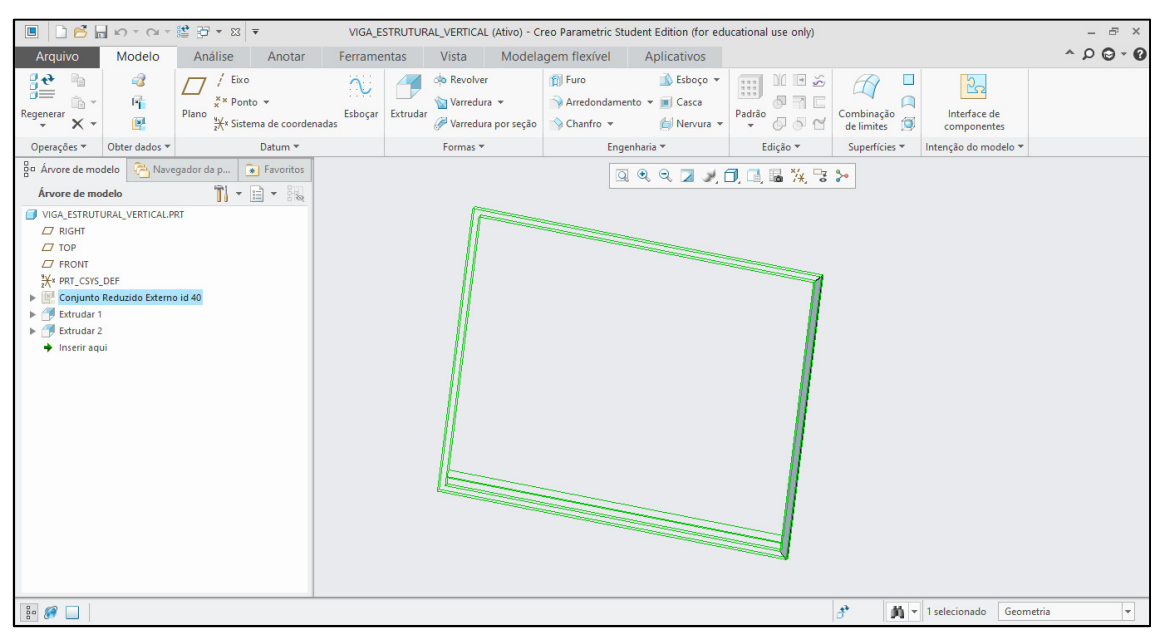

viga estrutural vertical.

Figura 6 - Portão basculante - Etapa "Extração" - Viga estrutural vertical

A Figura 7 ilustra o portão basculante na etapa "Extração", para a

viga interna.

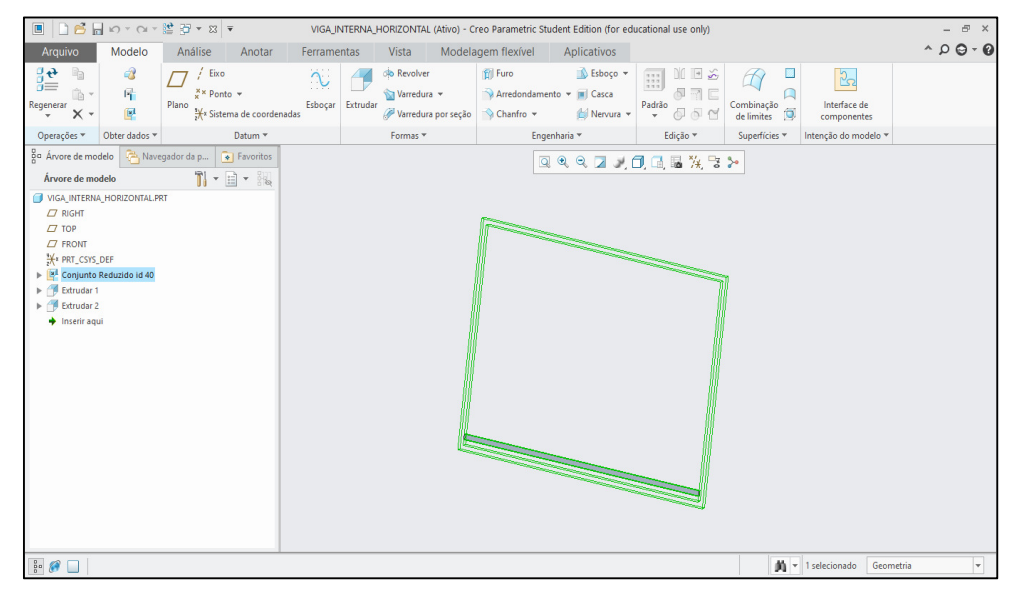

Figura 7 - Portão basculante - Etapa "Extração" - Viga interna

• Etapa "Montagens e parâmetros para automatização"

Cria-se então o objeto de Montagem para unir as peças extraídas. O primeiro item dessa árvore, trata-se do objeto "Conceito". Em seguida, montam-se as demais vigas estruturais (horizontal e vertical), podendo ser por comandos de superfícies coincidentes ou de alinhamento, pois não serão alteradas suas quantidades, nem seu posicionamento na automatização.

Na Figura 8, pode-se observar o portão basculante na etapa "Montagens e parâmetros para automatização".

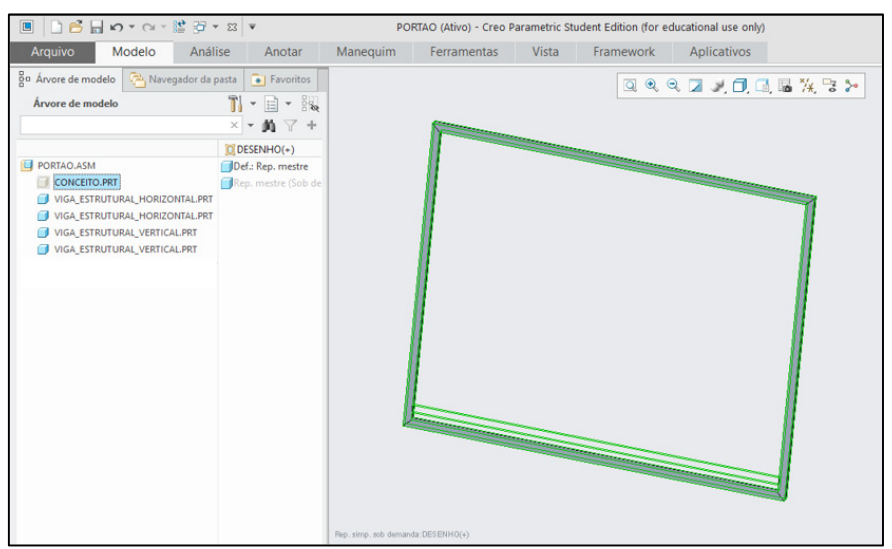

Figura 8 - Portão basculante - Etapa "Montagens e parâmetros para automatização"

Para a montagem das vigas internas, é uma situação interessante de se buscar uma automação pois conforme a altura do portão, o número de vigas internas irá se alterar. Então, para esse caso, foram utilizados os recursos de montagem "Padrão" e "Relações". Com o recurso "Padrão", define-se o padrão para o incremento de número de vigas, sendo que quanto mais alto o portão há a necessidade de um número maior de vigas. Já para o recurso "Relações" foram inseridos parâmetros e fórmulas que possibilitem indicar o número apropriado de vigas internas, conforme a altura do portão. Na Figura 9, tem-se ilustrado o projeto do portão basculante utilizando o recurso "Padrão".

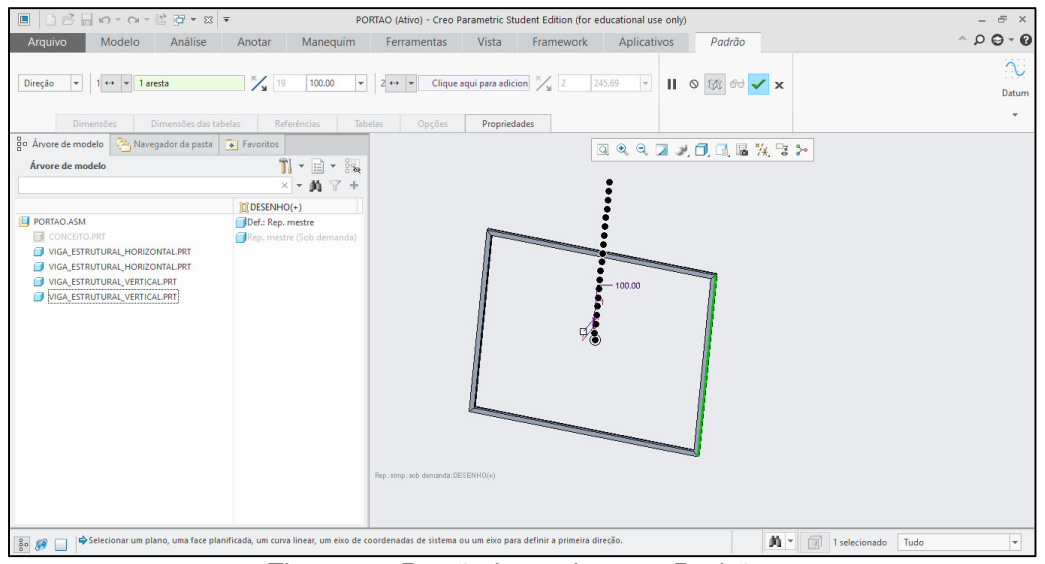

Figura 9 - Portão basculante - "Padrão"

Na Figura 10, verifica-se o desenvolvimento do portão basculante utilizando do recurso "Relações".

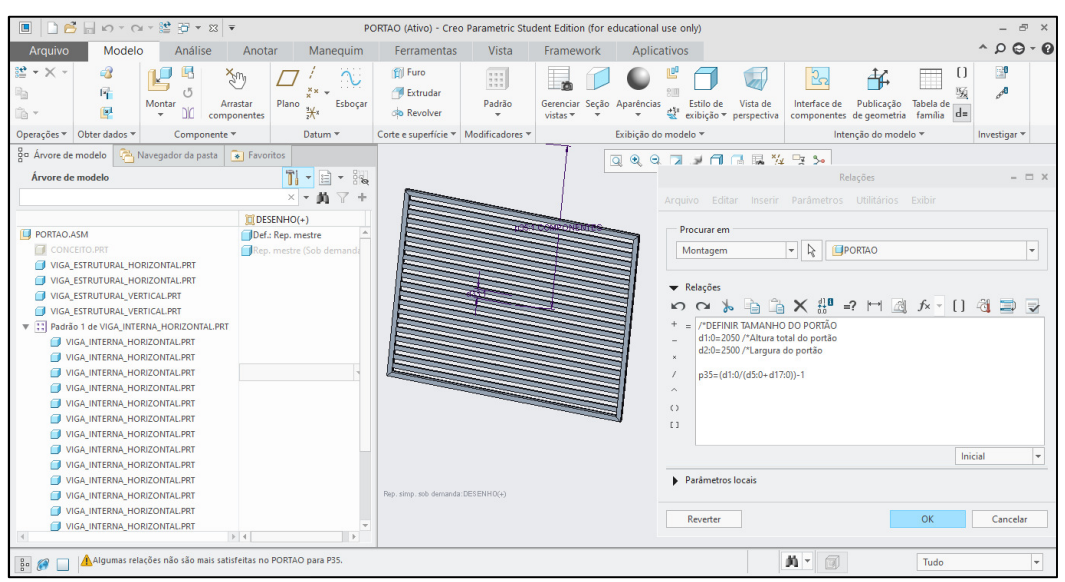

Figura 10 - Portão basculante - "Relações"

## • Elaboração do desenho

Por fim, para se ter o documento final para a produção do portão, será elaborado o desenho 2D do portão a partir do modelo 3D. Com isso, devem ser adicionadas vistas do conjunto para indicar o conjunto montado e dimensões para produção. Também é importante mostrar as dimensões das peças e quantidade de vigas necessárias. Para demonstrar a quantidade de vigas internas, basta inserir uma nota indicando o parâmetro correspondente ao número de vigas que foram montadas no objeto Montagem. Na Figura 11, ilustrase o desenho técnico bidimensional do portão basculante, folha 1/2.

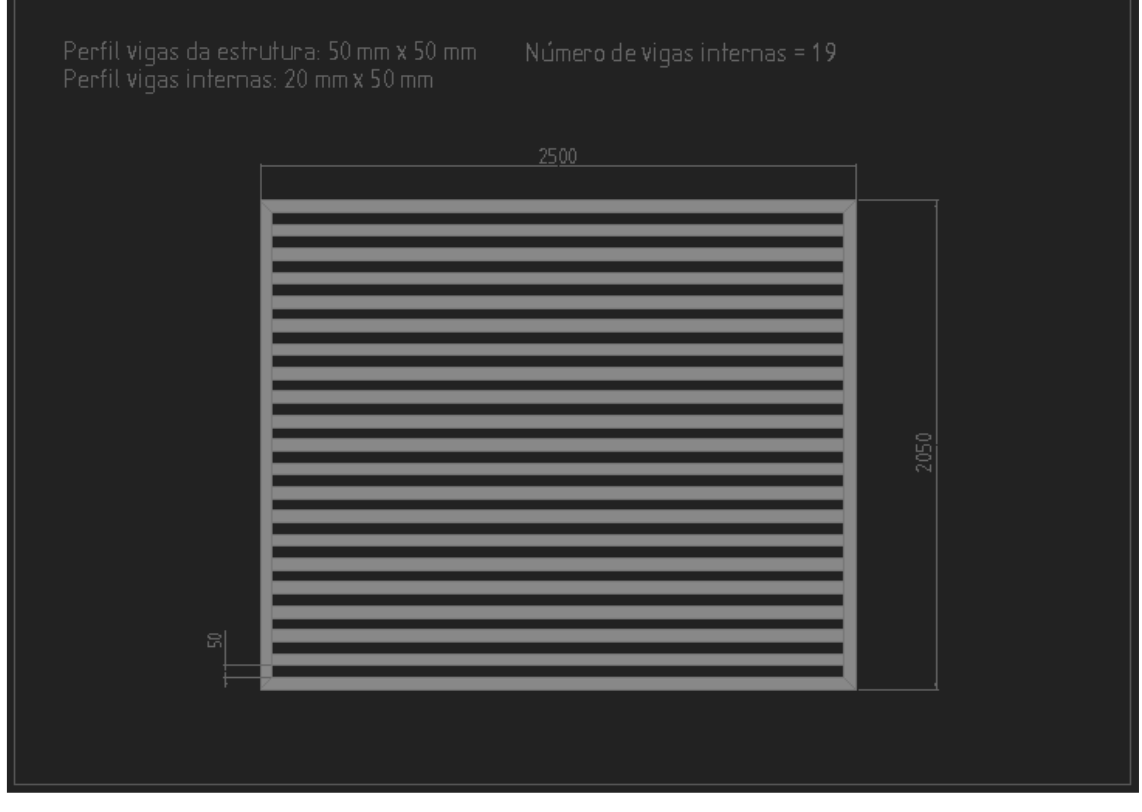

Figura 11 - Portão basculante – Desenho técnico 2D - Folha 1/2

Na Figura 12, ilustra-se o desenho técnico bidimensional do portão basculante, folha 2/2.

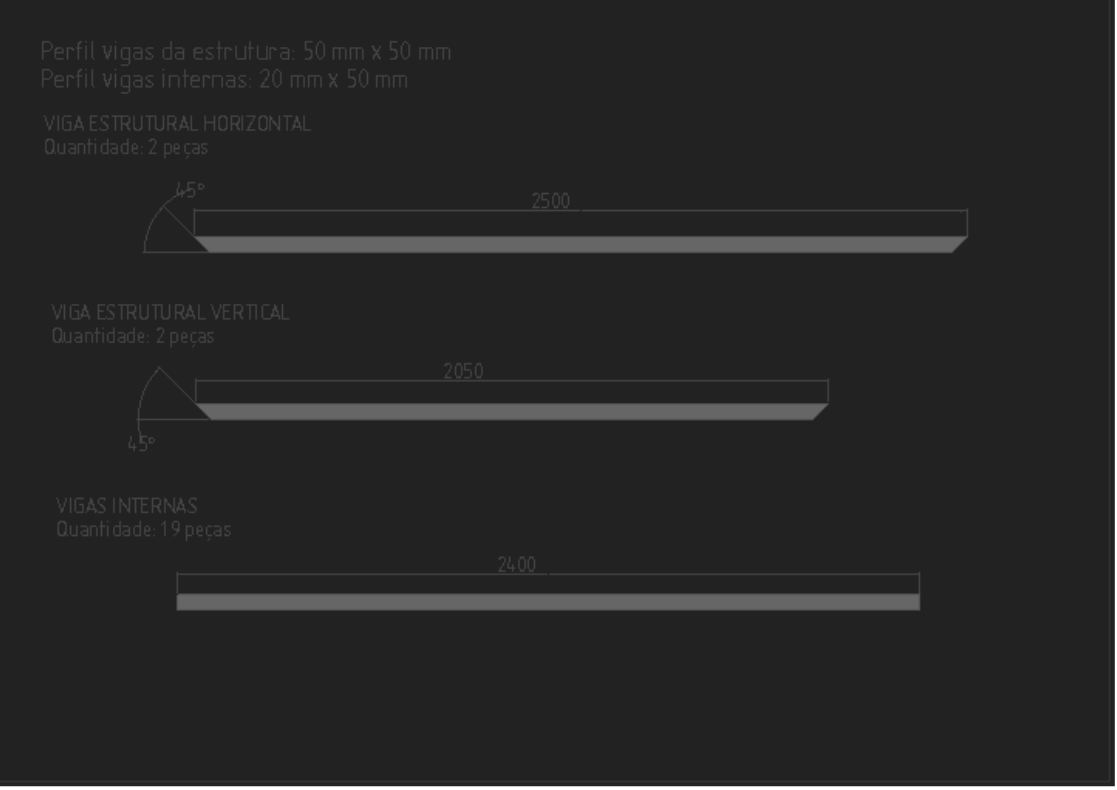

Figura 12 - Portão basculante - Desenho técnico 2D - Folha 2/2

## 3.2.3 Simulações de edições do projeto para criação de novos produtos

Tendo esse projeto desenvolvido da forma descrita, podemos considerá-lo como um template para qualquer alteração de comprimento e altura do portão, que ao alterar seus parâmetros e regenerar, o sistema se ajusta e devolve o novo projeto já pronto para fabricação.

Então pela Tabela 1, têm-se exemplos de dois projetos diferentes, pelas quais indicam suas respectivas medidas principais e quantas vigas são necessárias.

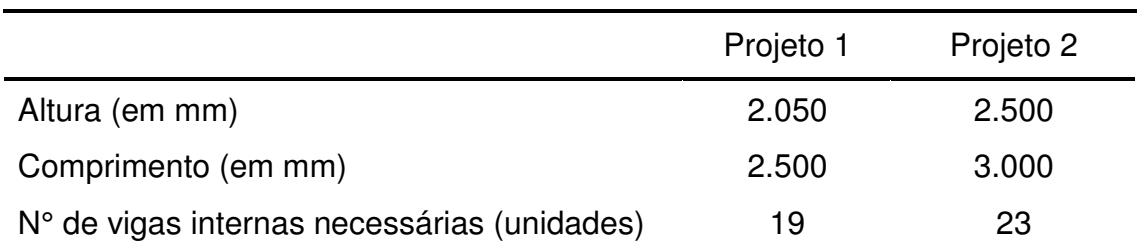

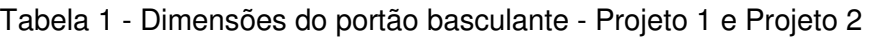

Na Figura 13, ilustra-se o portão basculante com parâmetros para os Projetos 1 e 2.

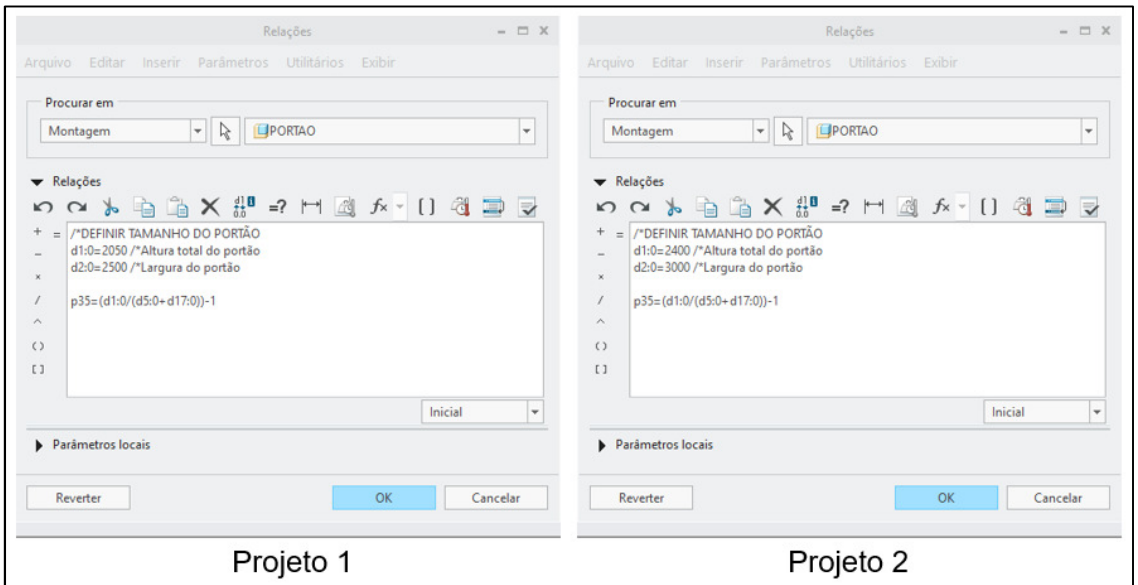

Figura 13 - Portão basculante - Parâmetros para Projeto 1 e Projeto 2

Na Figura 14, ilustra-se o portão basculante com a visualização tridimensional para os Projetos 1 e 2.

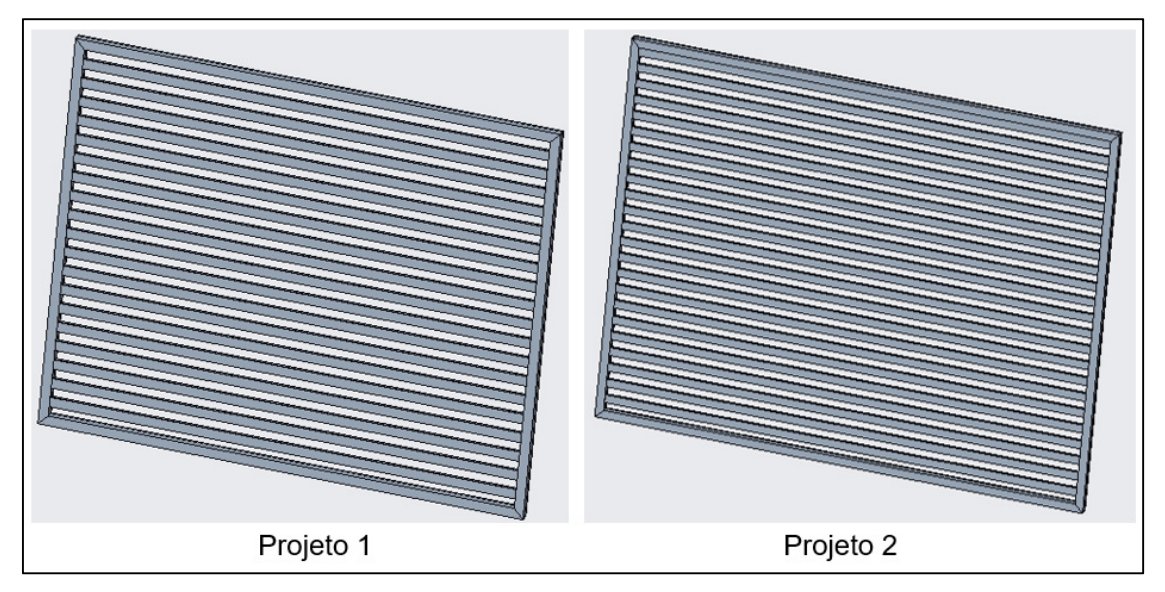

Figura 14 - Portão basculante - Visualização 3D Projeto 1 e Projeto 2

Na Figura 15, ilustra-se o desenho técnico bidimensional do portão basculante para o Projeto 2, folha 1/2.

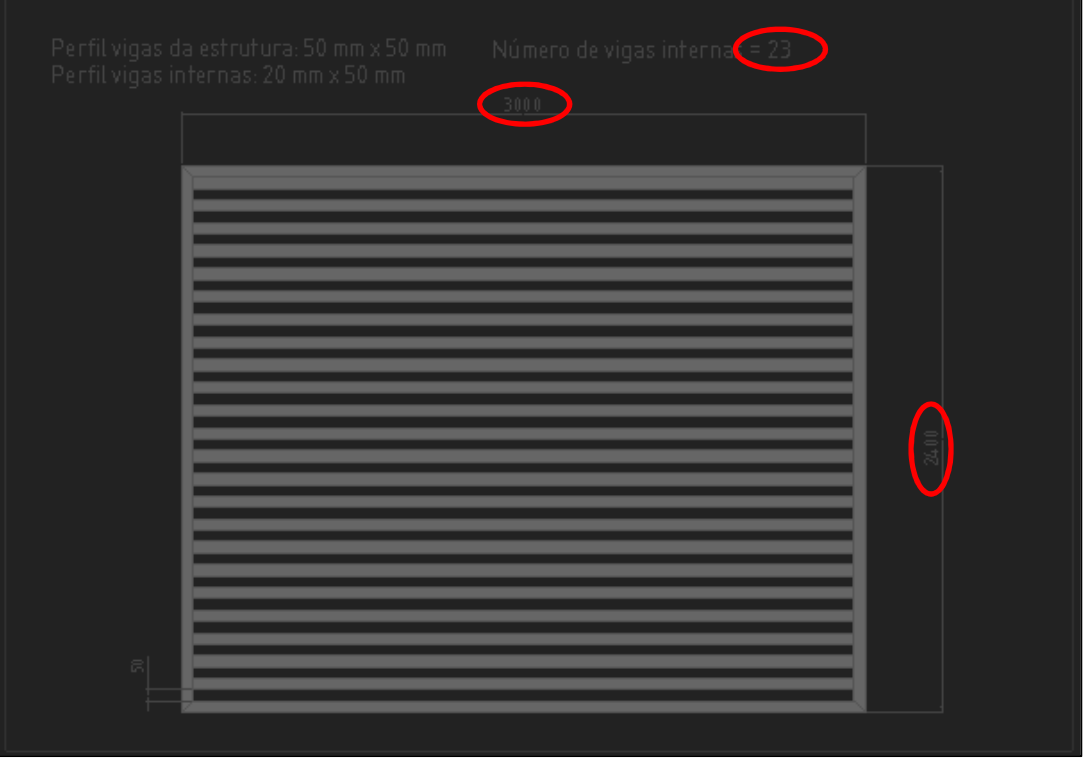

Figura 15 - Portão basculante - Projeto 2 - Desenho - Folha 1/2

Na Figura 16, apresenta-se o desenho técnico bidimensional do portão basculante para o Projeto 2, folha 2/2.

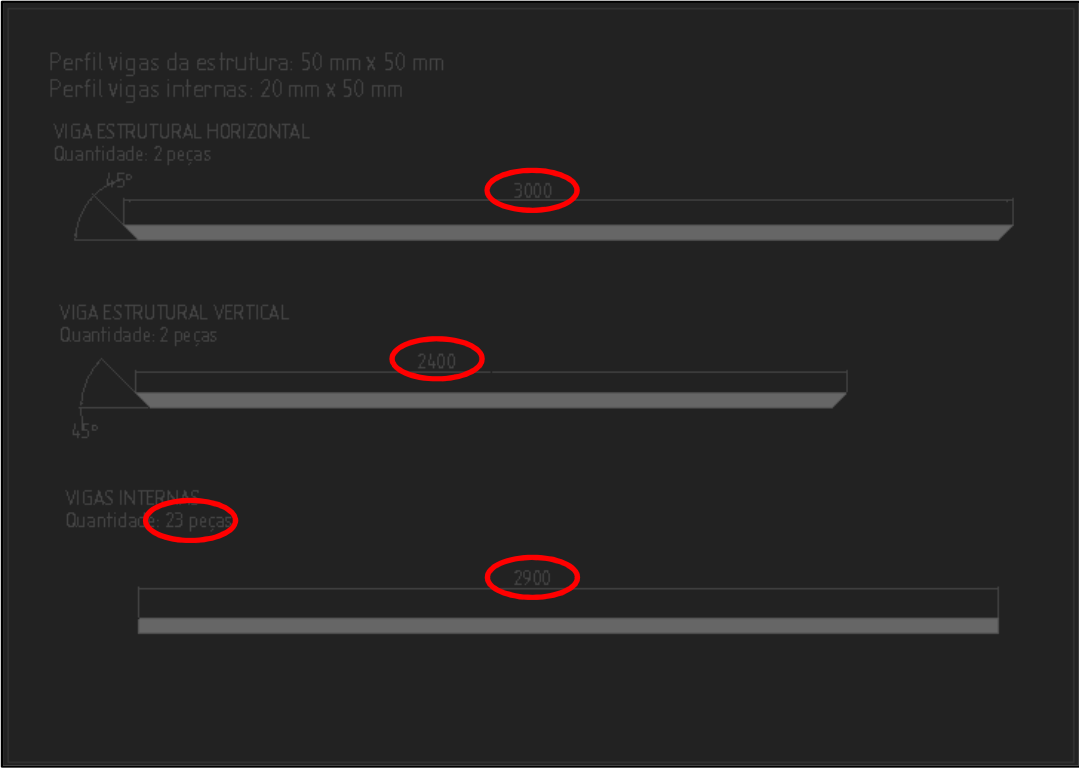

Figura 16 - Portão basculante - Projeto 2 - Desenho - Folha 2/2

#### **4 RESULTADOS**

Como resultado dessa pesquisa, podemos evidenciar uma consistente e simplificada sistemática de modelagem 3D que possibilita ao desenhista CAD um ganho de produtividade, pois tendo um método padrão à disposição, não se tem perda de tempo em planejar a melhor forma de modelagem, basta executar como definido por padrão. Além disso, tem-se um grande desempenho ao executar modificações ou criação de outros projetos similares, pois devido à sua automação estabelecida permite-se um pequeno esforço de ajustes para se conseguir as modificações desejadas.

Outro ganho de produtividade possível de se visualizar está na facilitação de modificar projetos de terceiros, afinal se já é conhecido de antemão qual a estrutura utilizada para o desenvolvimento de determinado projeto, qualquer profissional que for atuar modificando tal produto já tem condições mínimas suficiente para saber onde é necessário atuar para se obter o resultado desejado.

Interessante também ressaltar que devido ao seu caráter generalista e simples, o método pode ser aplicado nos mais diversos softwares CAD paramétricos bem como nos mais variados tipos de projeto. Isso proporciona grande aplicabilidade na área de projetos.

Por fim, pode-se verificar que o processo de desenvolvimento de uma solução automatizada, bem como a elaboração de formas e lógicas para tal automação, demandam um tempo extra um pouco maior inicialmente pois dependem de um tempo para estudo da situação, projeções de possíveis mudanças futuras e execução e testes de fórmulas que atendam a necessidade. Todo esse método só apresentará um ganho de produtividade, se houverem mudanças constantes ou criação de novos projetos similares, do contrário podese desconsiderar esse procedimento por não haver justificativa prática de execução. Por outro lado, se houve tais necessidades, esse método se mostra altamente eficiente, simples e aplicável.

### **5 CONCLUSÃO**

Em suma, o objetivo de desenvolver um método padronizado para criação de modelos 3D que agilize a modificação de projetos e a criação de novos duplicando um outro já existente foi alcançado, afinal os passos detalhados nessa pesquisa demonstram a simplicidade do método e a aplicabilidade nos tipos de software em questão. Ao mesmo tempo que demonstra a padronização, automação e ganho em produtividade para modificações futuras.

Como resultado, se demonstra que a padronização provê além de ganho na produtividade, também a garantia de qualidade e repetibilidade do produto, uma vez que tendo já inicialmente conhecido os passos que devem ser executados, diminui-se consideravelmente a possibilidade de erros na elaboração, tempo para desenvolver a sistemática de desenvolvimento daquele projeto específico e possíveis falhas equivocada de peças que serão repetidamente montadas em um conjunto.

Conclui-se que esta pesquisa contribui para a sistematização do trabalho de desenvolvimento de produtos, fornecendo um método padronizado que demonstre a possibilidade de tornar mais eficiente também um tipo de trabalho que, aparentemente, já é bastante consolidado e tecnologicamente avançado. Além disso, foi possível comprovar com um projeto de algo presente no cotidiano das pessoas, que se trata de uma metodologia que possa ser aplicada tanto em indústria como em áreas de prestação de serviço para clientes pessoa física. Isso possibilita um desdobramento para novas pesquisas que possam propor novos e mais detalhados procedimentos para os diversos ramos de projetos possíveis na indústria, bem como no comércio em geral.

#### **REFERÊNCIAS**

ADAMS/SOLVER. Basic ADAMS/Solver Training Guide, 2005.

BENTO, António. Como fazer uma revisão da literatura: Considerações teóricas e práticas. **Revista JA (Associação Académica da Universidade da Madeira)**, v. 7, n. 65, p. 42-44, 2012.

BERNARDES, Sérgio Rocha; DE MATIAS, TOSSI SARTORI I.; THOMÉ, G. Tecnologia CAD/CAM aplicada a prótese dentária e sobre implantes. **Jornal ILAPEO**, v. 6, n. 1, p. 8-13, 2012.

COSTA, Jefferson dos Santos, et al. Modelagem geométrica como mediadora da construção do conhecimento em Desenho Técnico no Curso de Edificações do IFBA, **Campus Salvador**. 2017.

COSTA, Luís Sérgio Salles; CAULLIRAUX, Heitor. Manufatura integrada por computador: sistemas integrados de produção: estratégia organização, tecnologia e recursos humanos. **Rio de Janeiro: Campus**, 1995.

CUNHA, António Pedro de Campos Ruão et al. O desenvolvimento de produto, 2013.

DA CRUZ, Michele David. Desenho técnico para mecânica: Conceitos, leitura e interpretação. **Saraiva Educação SA**, 2010.

DIAS, J. M. P. Desenho Assistido Por Computador Com Modelação De Sólidos A 3D. Instituto Superior Técnico de Portugal. 1999

DIEHL, A. A.; TATIM, D. C. Pesquisa em ciências sociais aplicadas: métodos e técnicas. **Pearson Brasil**, 2004.

DO AMARAL, Renato Dias Calado; DE PINA FILHO, Armando Carlos. A Evolução do CAD e sua Aplicação em Projetos de Engenharia. 2010

DO NASCIMENTO, Luiz Antonio; SANTOS, Eduardo Toledo. A indústria da construção na era da informação. **Ambiente Construído**, v. 3, n. 1, p. 69-81, 2003.

FIGUEIREDO, André César de; ROMEIRO FILHO, Eduardo. As práticas de sistemas CAD e sua contribuição: um survey na indústria metal-mecânica mineira. Production, v. 21, n. 2, p. 344-354, 2011.

FILHA, Doralice Duque Sobral; ABRANTES, José; GRANADO, Rene. O ENSINO/APRENDIZADO DE DESENHO TÉCNICO EM CURSOS DE ENGENHARIA. **Cadernos do IME-Série Matemática**, n. 11, p. 47-53, 2017

GOMEZ, Luis Alberto et al. Modelos em VRML auxiliando no processo de ensino aprendizagem do desenho técnico. In: **Conferência Latino-Americana de Informática no Ensino da Arquitetura**. 2014.

GONÇALVES, Ana Cristina. Geomática. Desenho Técnico Assistido por Computador. Apontamentos teóricos. 2017.

HITNER, S. D. A. C. Guggenheim de. A teoria da Catástrofe aplicada à elaboração arquitetônica do Museu Guggenheim de Bilbao. Revista Vitruvius [online]. 074.00. Ano 07, jul. 2005. ISSN 1809-6298. Disponível em: <http://www.vitruvius.com.br/revistas /read/arquitextos/07.074/339>. Acesso: 11 nov. 2015.

MARQUES, Pedro Filipe Lima; SOUTO, A. Pedro; FLORES, Paulo. Desenho e representação gráfica: 1. Introdução ao desenho técnico. 2017.

MARTINS, Gilberto Andrade. Estudo de caso: uma reflexão sobre a aplicabilidade em pesquisas no Brasil. **Revista de Contabilidade e Organizações**, v. 2, n. 2, p. 8-18, 2008.

MORAES, A. B.; CHENG, L. Y. O Estado da Arte das Disciplinas de Desenho para Cursos de Engenharia no Brasil. In: **XXVIII Congresso Brasileiro de Ensino na Engenharia (COBENGE f2000). Anais do COBENGE'2000**. Ouro Preto, 2000. Disponível em: <http://www.abenge.org.br/Cobenge Anteriores/2000/artigos/286.PDF>. Acesso em: 10 fev. 2016

OLIVEIRA, Mário Mendonça de. Desenho de Arquitetura Pré-Renascentista. Salvador: **EDUFBA**, 2002.

PANIZZA, A. C.; RUSCHEL, R. C. Avaliação da Competência Para Colaboração em CAD Associada à Utilização da Tecnologia da Informação no Desenvolvimento do Projeto. **Seminário de Tecnologia da Informação e Comunicação na Construção Civil**, v. 2, 2005.

REHG, J. A.; KRAEBBER, H. W. Computer-integrated manufacturing. New Jersey: Prentice Hall, 2005. 574 p.

ROMEIRO FILHO, Eduardo. CAD na indústria: implantação e gerenciamento. Rio de Janeiro: **Editora da UFRJ**, 1997.

ROSAS, Sebastião Batschelet. Desenvolvimento do componente náutico" hidrofoil" através de técnicas avançadas de CAD/CAM, com recurso à engenharia inversa. 2014.

RUSCHEL, R. C.; FREITAS, MR de. CAD na cabeça: Pesquisa aponta perfil do estúdio digital. **Arquitetura & Urbanismo**, São Paulo, v. 16, n. 90, p. 94-95, 2000

SALVADOR, Jonas Roberty Borges; ASDRUBAL, José. AUTOMAÇÃO DE PROJETOS DE ENGENHARIA COM CREO PARAMETRIC® UTILIZANDO O Pro/PROGRAM™. **Revista Univap**, v. 22, n. 40, p. 254, 2017.

SPECK, Henderson José et al. Proposta de método para facilitar a mudança das técnicas de projetos: da prancheta à modelagem sólida (CAD) para empresas de engenharia de pequeno e médio porte. 2005.

SULZ, A. R. O Desenho Técnico na formação do trabalhador da indústria: um estudo sobre competências. 2007. Dissertação (Mestrado em Ciências da Educação) – **Universidade Lusófona de Humanidades e Tecnologias**, Lisboa, Portugal, 2007.

ULBRICHT, Sérgio M. Geometria e desenho: história, pesquisa e evolução, 1998.

VALÉRIO, R. C.; BRITO, J. N.; SOUZA, G. R. Geração Automática de Desenhos na Plataforma CAD Solid Works a Partir de Células Paramétricas Desenvolvidas em Ambiente Visual Basic. CEP, v. 36307, p. 352, 2010.